# ESTRATÉGIAS E RECURSOS AVANÇADOS DE PESQUISA

Giseli Adornato de Aguiar Biblioteca IRI-USP

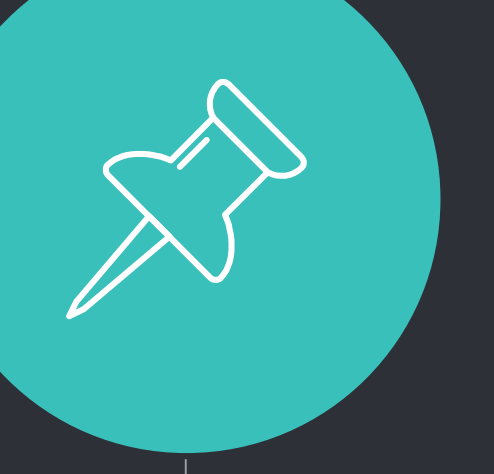

## Bases de dados internacionais assinadas pela USP

Áreas de ciências sociais aplicadas e multidisciplinar

- Academic Search Premier EBSCO (multidisciplinar)
- Business Source Complete EBSCO (área de ciências sociais aplicadas) - Thesaurus

◦ Chatham House Online Archive - Gale (área de ciências sociais aplicadas)

◦ **\***JSTOR - Arts and Sciences IX e XII e Business and Economics (área de ciências sociais aplicadas). Somente a Arts and Sciences I e III está com acesso

- **\***LexisNexis (multidisciplinar)
- Science Direct Elsevier (multidisciplinar)
- Scopus Elsevier (multidisciplinar)
- The New Palgrave Dictionary of Economics (área de economia)
- Web of Science Clarivate Analytics (multidisciplinar)

#### **Bases internacionais importantes atualmente sem a assinatura da USP**

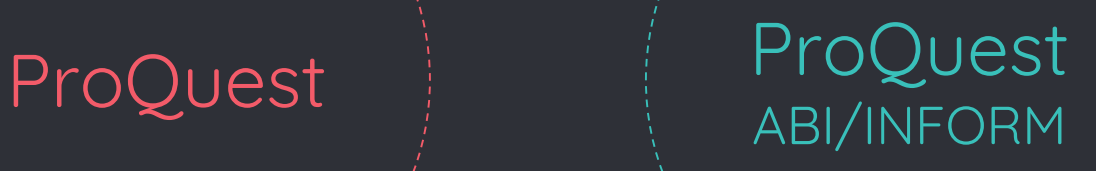

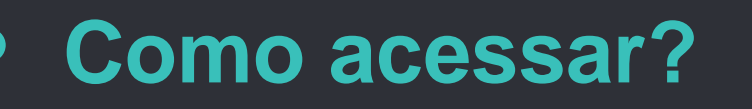

SIBiUSP – tópico "Bases de Dados":

### Portal de Periódicos CAPES – tópico "Base"

[http://www-periodicos-capes-gov](http://www-periodicos-capes-gov-br.ez67.periodicos.capes.gov.br/)br.ez67.periodicos.capes.gov.br/

#### **IP reconhecido / VPN**

O **[Virtual Private Network \(VPN\)](http://www.sibi.usp.br/servicos/conexao-remota/)** oferece a opção de acesso remoto aos **[acervos digitais](http://www.sibi.usp.br/acervos/)** do Sistema Integrado de Bibliotecas da USP (SIBiUSP), que abrange os e-books, as bases de dados e revistas eletrônicas assinadas pela USP, incluindo os conteúdos disponibilizados a partir do **[Portal da Capes](http://www-periodicos-capes-gov-br.ez67.periodicos.capes.gov.br/index.php?option%3Dcom_phome%26Itemid%3D68%26)**, por meio dos equipamentos pessoais dos usuários USP com vínculo ativo.

Para acessar o VPN, utilize como login seu nº USP e, em password, a senha única de acesso aos sistemas (JúpiterWeb, Janus, MarteWeb etc.) do site:<https://uspdigital.usp.br/wsusuario/>.

É necessário instalar o configurador VPN USPNet nos equipamentos (notebook, celular etc.). Para isso, acesse os **[manuais do STI](http://www.sibi.usp.br/servicos/conexao-remota/)** e escolha a opção de instalação de acordo com o seu sistema (Windows, Mac OS, Linux, Android etc.).

Em caso de problemas com a instalação do VPN entrar em contato com a **[Central de Serviços de TI e Suporte Técnico \(STI\)](https://servicos.sti.usp.br/contato/contatos/)**

### **Padronização do nome USP e IRI**

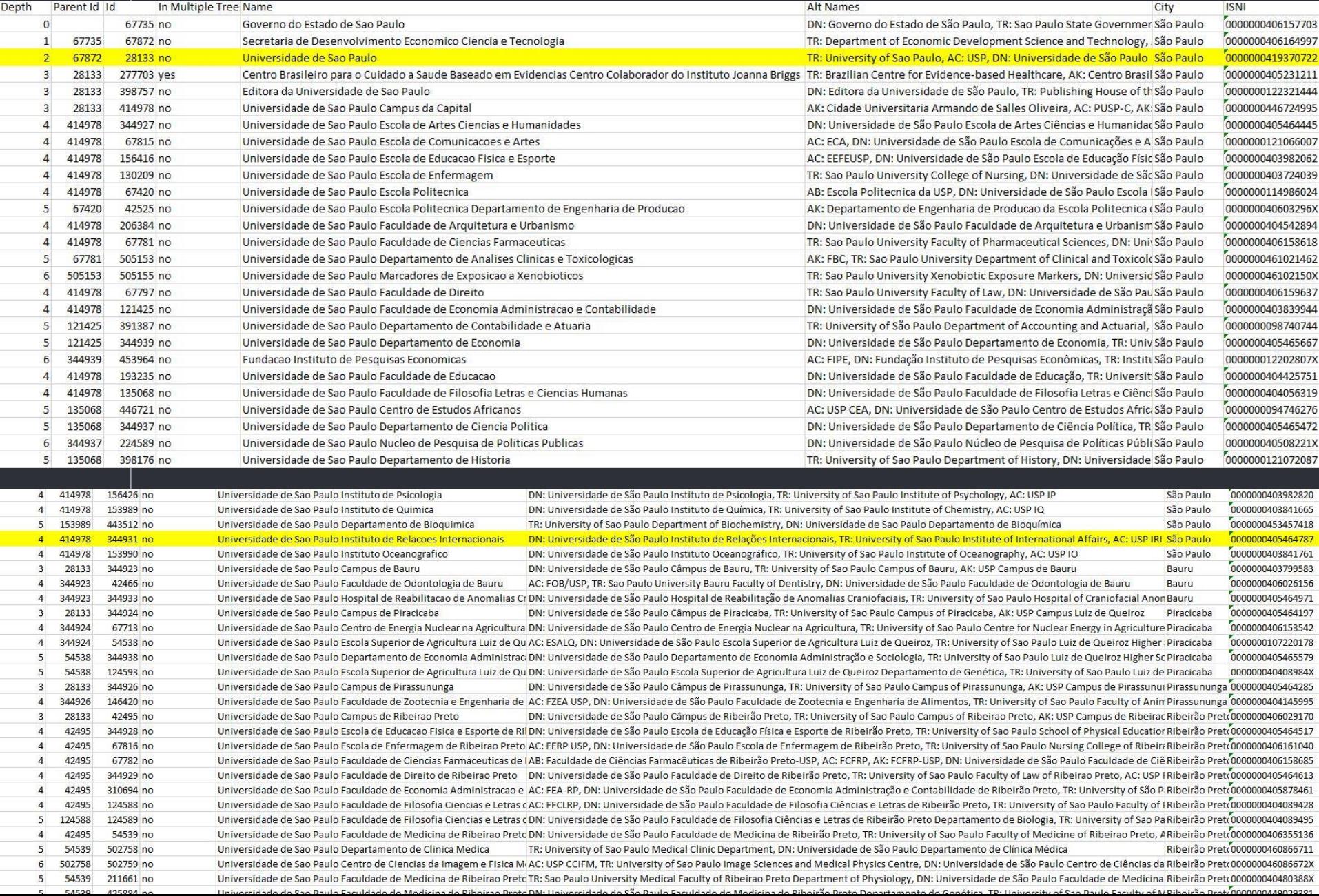

## **Exemplos de pesquisa booleana - Web of Science**

- **"English school"** encontra registros contendo exatamente a expressão english school.
- **English AND school** encontra registros contendo as palavras english e school. As duas palavras podem aparecer no mesmo campo Tópico ou em diferentes campos.
- **English AND scho\*** encontra registros contendo as palavras school, scholar, scholarship, sholastic e assim por diante.
- **\*Water AND consumption** encontra registros contendo as palavras water, freshwater, saltwater, seawater e consumption.
- **English OR school** encontra registros contendo english, school ou ambas as palavras. TAMBÉM USADO PARA VARIAÇÃO DE NOMES DE AUTOR.
- **English NEAR/5 school** encontra registros contendo as palavras water e consumption a uma distância de até cinco palavras uma da outra.

## **Ferramentas de avaliação de periódicos**

#### ◦ **JCR – Journal Citation Reports**

- [http://jcr.incites.thomsonreuters.com/JCRLandingPageAction.](http://jcr.incites.thomsonreuters.com/JCRLandingPageAction.action)
- **SJR – Scimago**
- <https://www.scimagojr.com/>
- **Qualis Periódicos (WebQualis) – CAPES**
- [https://sucupira.capes.gov.br/sucupira/public/consultas/cole](https://sucupira.capes.gov.br/sucupira/public/consultas/coleta/veiculoPublicacaoQualis/listaConsultaGeralPeriodicos.jsf)